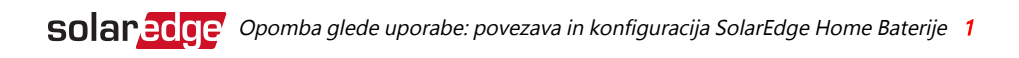

# Opomba glede uporabe: povezava in konfiguracija SolarEdge Home Baterije

Tukaj lahko najdete informacije o tem, kako povezati SolarEdge Home Baterijo (»baterija«) z inverterjem SolarEdge in jo konfigurirati z uporabo SetApp ob zagonu.

## Zgodovina revizije

#### Različica 1.1 – julij 2022

- Sprememba imena izdelka v SolarEdge Home Baterije.
- Dodana zahteva proti izvedbi seznanjanja DC pri uporabi RS485.

## Povezovanje DC kabla in komunikacijskih kablov

Za nastavljanje komunikacije med baterijo in inverterjem SolarEdge, zelo priporočamo uporabo SolarEdge Home Network (Enet). Če iz katerega koli razloga SolarEdge Home Network (Enet) ni mogoče uporabljati, lahko nastavite komunikacijo z uporabo vrat RS485, kot je pojasnjeno v tem razdelku.

Uporaba naslednjih vrst kablov:

- **DC** 6 mm<sup>2</sup> (6–10 mm<sup>2</sup>), 600 V, izoliran.
- **Komunikacija** 0,25 mm<sup>2</sup> (0,25–1,5 mm<sup>2</sup>), 600 V, izoliran ali CAT6

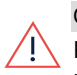

#### OPOZORILO!

Pozorno preberite vsa navodila za ravnanje in varnost v navodilih za namestitev, priloženih bateriji in inverterju.

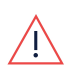

#### OPOZORILO!

Preden priključite baterijo na inverter, preverite ali je baterija ugasnjena.

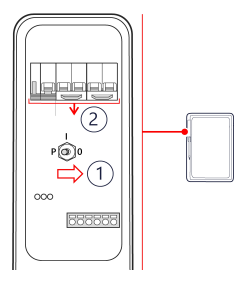

#### SolarEdge Home Baterija

- 1. Preklopite stikalo baterije ON/OFF/P.
- 2. Izklopite odklopnik baterije.

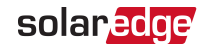

### Enofazni inverter s tehnologijo HD-Wave (za Evropo)

#### $\rightarrow$  Za povežite komunikacijski kabel:

- 1. Povežite komunikacijski kabel na RS485 konektor baterije, kot je prikazano spodaj.
- 2. Odprite komunikacijsko uvodnico na dnu inverterja.
- 3. Drugi konec komunikacijskega kabla podajte skozi eno od odprtin uvodnice.
- 4. Odklopite konektor RS485 s komunikacijske plošče.
- 5. Povežite komunikacijski kabel v vrata RS485-2, kot je prikazano spodaj.
- 6. Zaprite komunikacijsko uvodnico z navorom 5,5 N\*m.

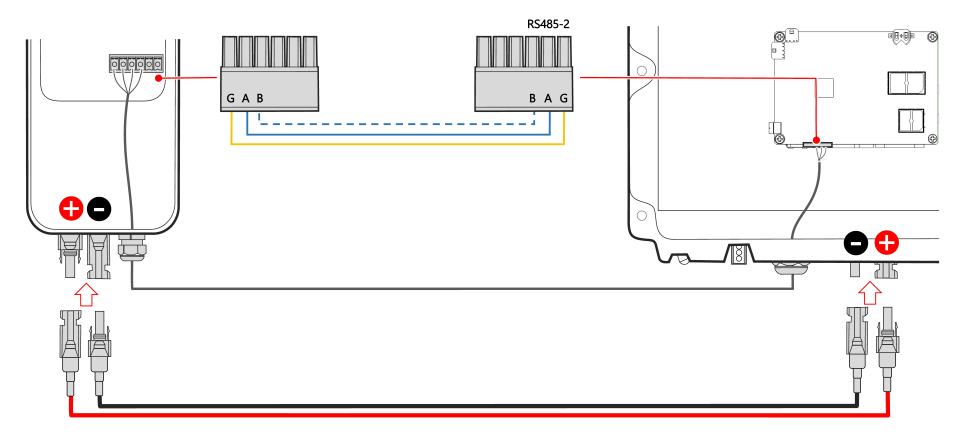

#### $\rightarrow$  Za povežite DC kable :

- 1. Priključite DC kabel na baterijo, kot je pojasnjeno v priročniku priloženemu bateriji.
- 2. Priključite druge konce DC kablov na vhode DC na spodnjem delu razsmernika.

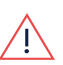

#### OPOZORILO!

Poskrbite za pravilno polariteto priključenih kablov. Priključitev kablov z obratno polariteto lahko povzroči poškodbe inverterja ali baterije.

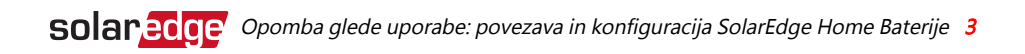

Če sta oba para DC vhodov že zasedena s PV kabli, uporabite razvejane konektorje (niso priloženi, na voljo pri SolarEdge).

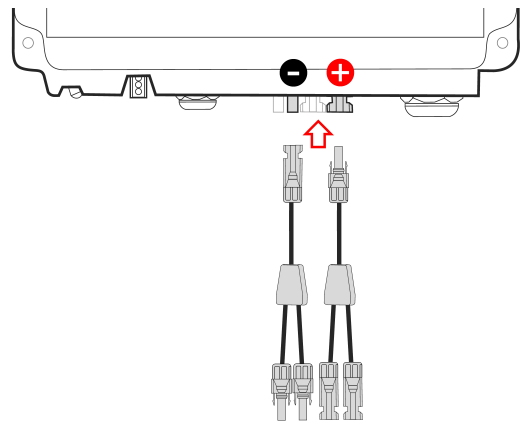

3. Nadaljujte z nameščanjem baterije, kot je pojasnjeno v navodilih za namestitev baterije.

### Enofazni inverter StorEdge s tehnologijo HD-Wave

#### $\rightarrow$  Za priključite baterijo in inverter:

- 1. Priključite DC kabel in komunikacijske kable na baterijo, kot je pojasnjeno v priloženem priročniku baterije.
- 2. Odprite komunikacijsko uvodnico na dnu zbirne povezovalne enote.
- 3. Drugi konec komunikacijskega kabla potisnite skozi komunikacijsko uvodnico in v inverter.
- 4. Povežite skupaj žice komunikacijskega kabla baterije in merilnika energije (B z B, A z A, G z G).
- 5. Odklopite RS485 konektor s komunikacijske plošče in popustite vijake za zatiče 4-7 (RS485-2).

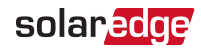

6. Vstavite žice B, A in G ter žico baterije v zatiče 4-7, kot je prikazano spodaj.

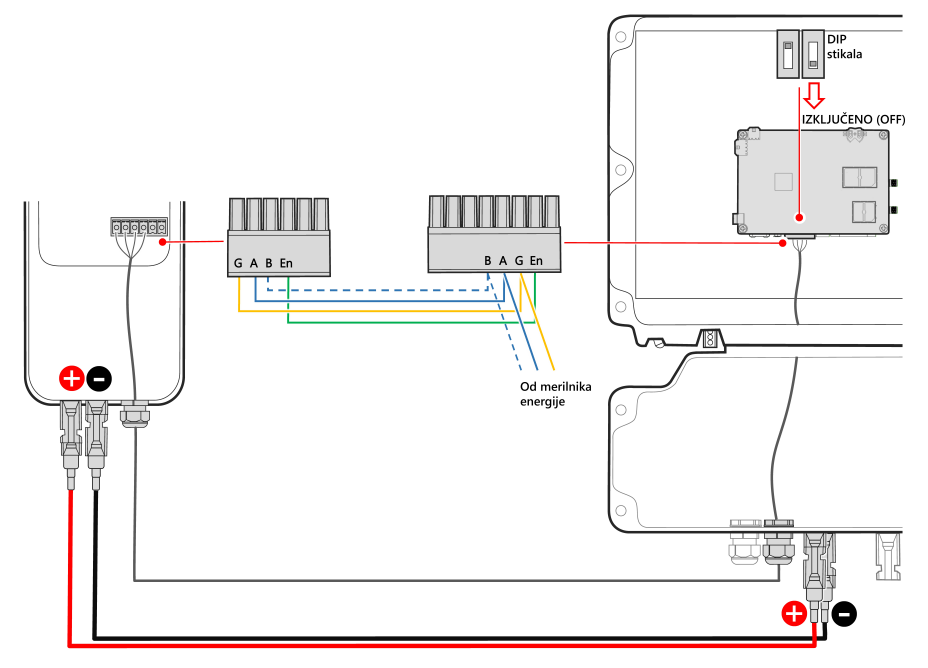

- 7. Zategnite vijake in preverite da žic ni mogoče preprosto izvleči.
- 8. Poskrbite da bo DIP stikalo RS485-2 (desno stikalo) izklopljeno.
- 9. Povežite DC kabel od baterije s terminali baterije DC+ in DC- na spodnji strani razsmernika.

#### OPOZORILO!

Poskrbite za pravilno polariteto priključenih kablov. Priključitev kablov z obratno polariteto lahko povzroči poškodbe inverterja ali baterije.

- 10. Namestite pokrov inverterja in ga pritrdite z vijaki z navorom 8,4 N\*m.
- 11. Namestite pokrov povezovalne enote in ga pritrdite z vijaki z navorom 8,4 N\*m.

## Izvajanje samotestiranja baterije

Samotestiranje baterije lahko izvedete samo, ko končate namestitev baterije in konfiguracijo (glejte navodila za namestitev baterije).

Namen samotestiranja baterije je ta, da preverite naboj baterije in funkcijo praznjenja.

 $\rightarrow$  Za izvajanje samotestiranja baterije:

- 1. Prepričajte se, ali je varovalka baterije vklopljena.
- 2. Preklopite stikalo na inverterju ON/OFF/P na ON.
- 3. V SetApp izberite **Commissioning > Maintenance > Diagnostics > Self-Test > Battery Self-Test > Run Test**.
- 4. Počakajte, da se zaključijo vsi preizkusi in preverite rezultate v tabeli s povzetkom. Če je bil kateri preizkus neuspešen, glejte spodnjo tabelo glede morebitnih rešitev:

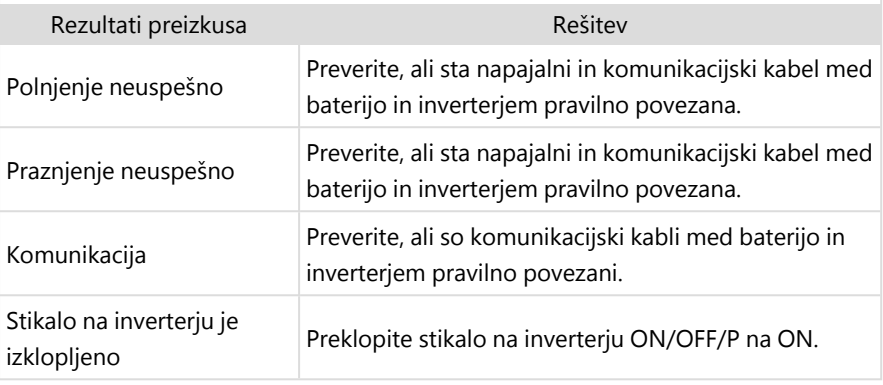

 $\rightarrow$  Za pokaži zadnje rezultate preizkusa:

Izberite **Commissioning > Maintenance > Diagnostics > Self-Test > Battery Self-Test > Show Last Results**.